Документ под ИНЦОСТЕРСТВО НАУКИ И ВЫСШЕГО ОБРАЗОВАНИЯ РОССИЙСКОЙ ФЕДЕРАЦИИ Дата подписания: 28.**Федерыльное государс**твенное автономное образовательное учреждение **высшего образования** 10730ffe6b1ed036b744b6e9d97700b86**f5d4d7<sub>d</sub>eдов</mark>ательский технологический университет «МИСИС»** Информация о владельце: ФИО: Котова Лариса Анатольевна Должность: Директор филиала Уникальный программный ключ:

#### **Новотроицкий филиал**

### Рабочая программа дисциплины (модуля)

## **Прикладная механика**

Закреплена за подразделением Кафедра металлургических технологий и оборудования (Новотроицкий филиал)

Направление подготовки 13.03.02 Электроэнергетика и электротехника

Профиль

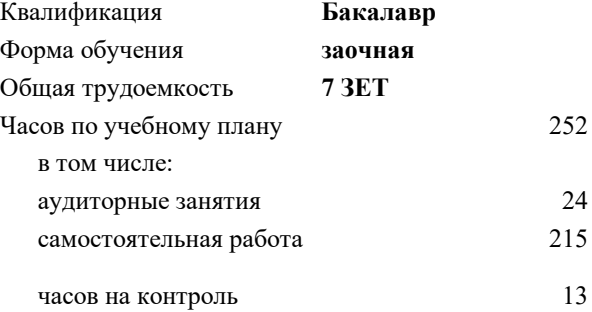

экзамен 2 зачет 2 Формы контроля на курсах:

#### **Распределение часов дисциплины по курсам**

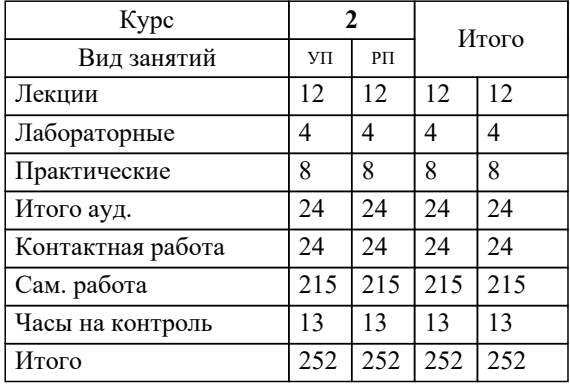

Программу составил(и): *д.т.н., Профессор, Дема Р.Р.*

**Прикладная механика** Рабочая программа

Разработана в соответствии с ОС ВО:

Самостоятельно устанавливаемый образовательный стандарт высшего образования Федеральное государственное автономное образовательное учреждение высшего образования «Национальный исследовательский технологический университет «МИСИС» по направлению подготовки 13.03.02 Электроэнергетика и электротехника (уровень бакалавриата) (приказ от 05.03.2020 г. № № 95 о.в.)

#### Составлена на основании учебного плана:

Направление подготовки 13.03.02 Электроэнергетика и электротехника Профиль. Электропривод и автоматика, 13.03.02\_21\_Электроэнергетика и электротехника\_ПрЭПиА\_заоч\_2020.plx , утвержденного Ученым советом ФГАОУ ВО НИТУ "МИСиС" в составе соответствующей ОПОП ВО 21.04.2021, протокол № 30 Утверждена в составе ОПОП ВО:

Направление подготовки 13.03.02 Электроэнергетика и электротехника Профиль. Электропривод и автоматика, , утвержденной Ученым советом ФГАОУ ВО НИТУ "МИСиС" 21.04.2021, протокол № 30

**Кафедра металлургических технологий и оборудования (Новотроицкий филиал)** Рабочая программа одобрена на заседании

Протокол от 23.06.2021 г., №11

Руководитель подразделения к.т.н.,доцент, Шаповалов А.Н.

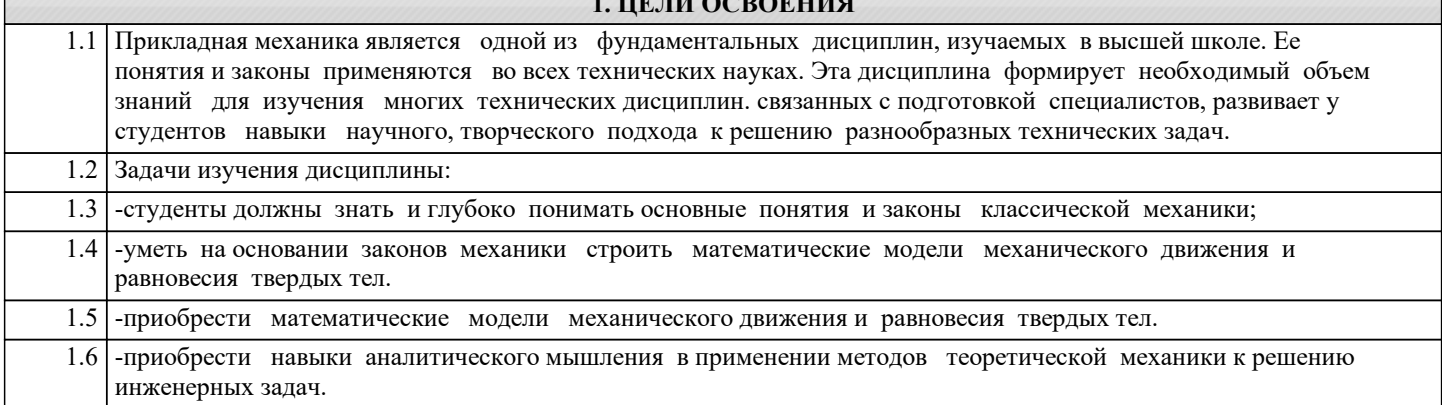

**TERE COROLITIA** 

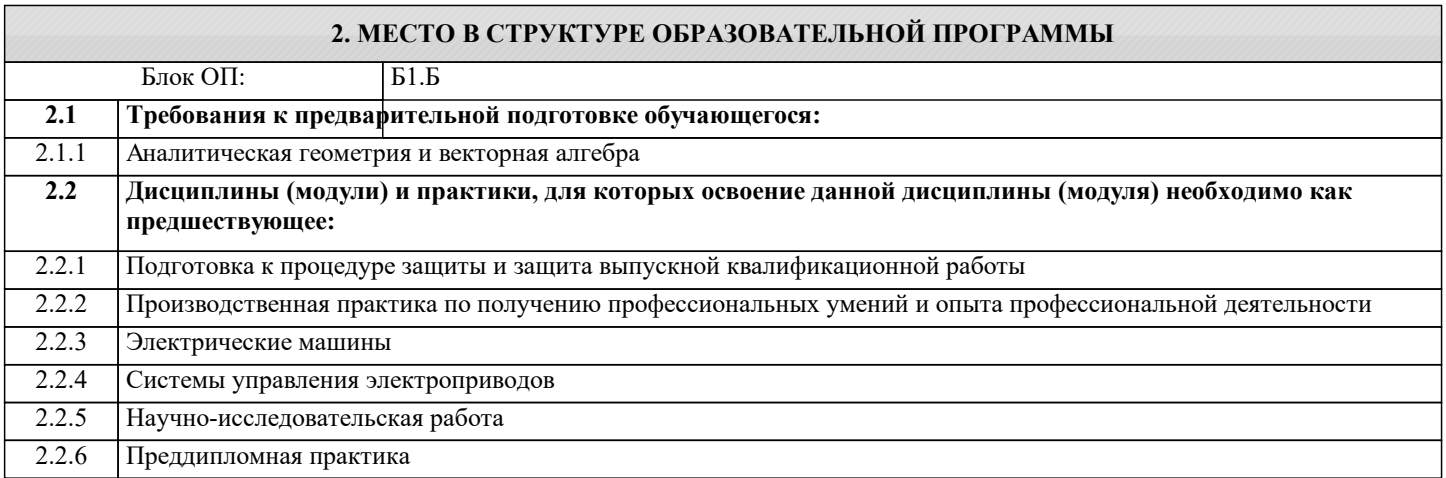

#### 3. РЕЗУЛЬТАТЫ ОБУЧЕНИЯ ПО ДИСЦИПЛИНЕ, СООТНЕСЕННЫЕ С ФОРМИРУЕМЫМИ **КОМПЕТЕНЦИЯМИ**

ОПК-4: Способен проектировать и разрабатывать продукцию, процессы и системы, соответствующие профилю подготовки, использовать свойства конструкционных и электротехнических материалов в расчетах параметров и режимов объектов профессиональной деятельности, применять знание экономических, организационных и управленческих вопросов при управлении проектами

Знать:

ОПК-4-31 Методы формализации профессиональных задач, методики критического анализа практик управления;

#### Уметь:

ОПК-4-У1 Формулировать профессиональные задачи, использовать, методы их формализации, методики критического анализа практик управления;

#### Владеть:

ОПК-4-В1 Навыками выбора материалов для электротехнических устройств и использования свойств конструкционных и электротехнических материалов в расчетах параметров и режимов объектов профессиональной деятельности.

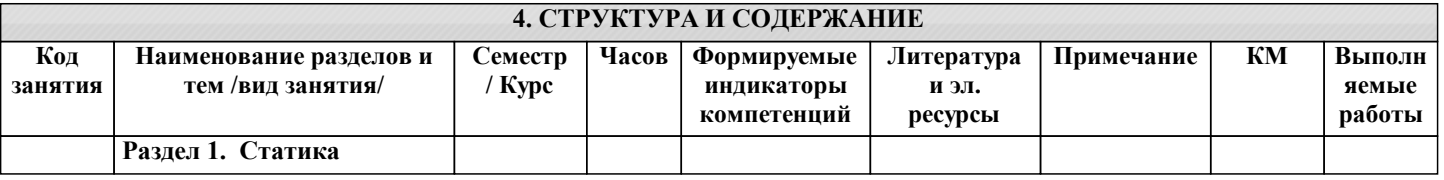

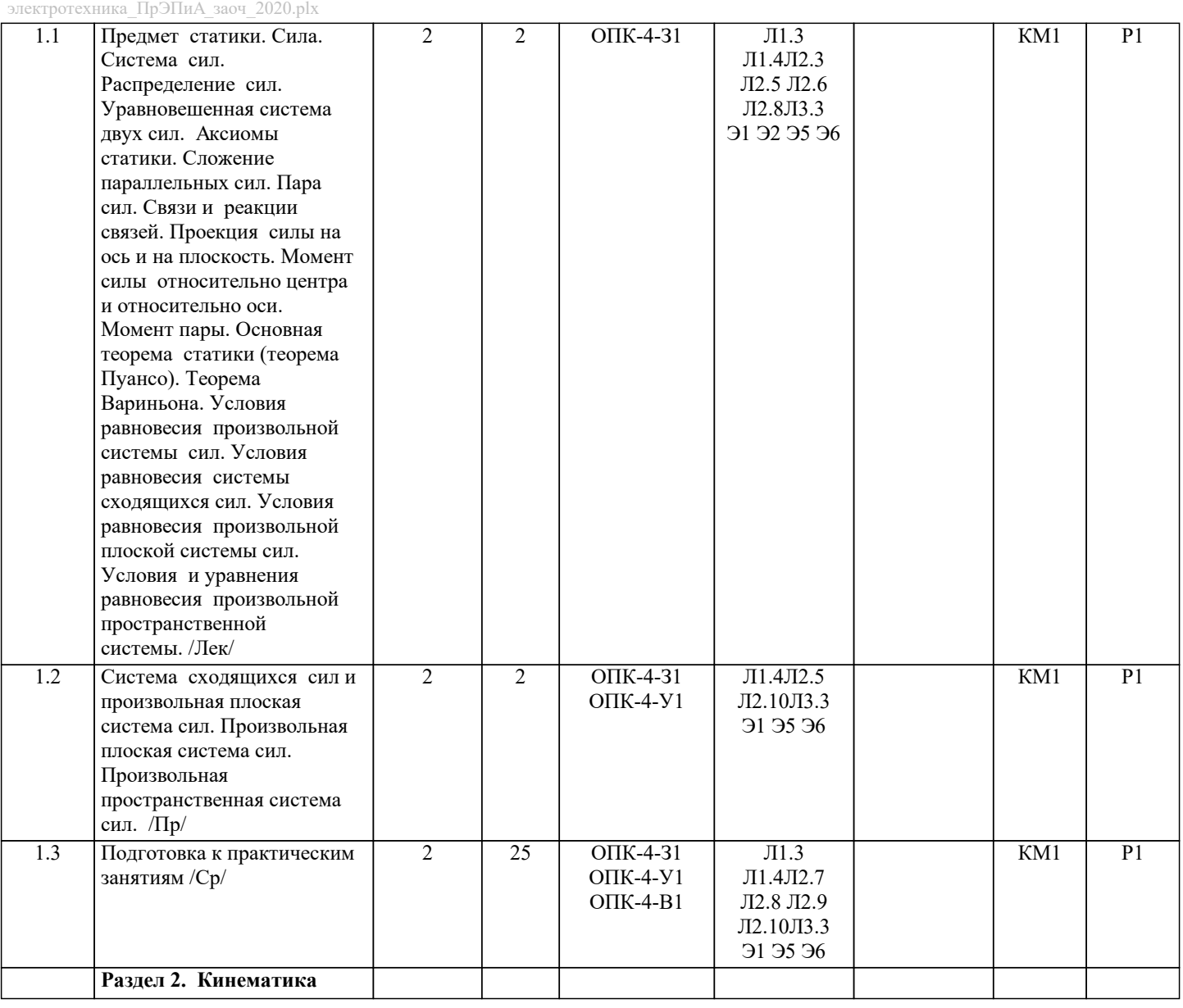

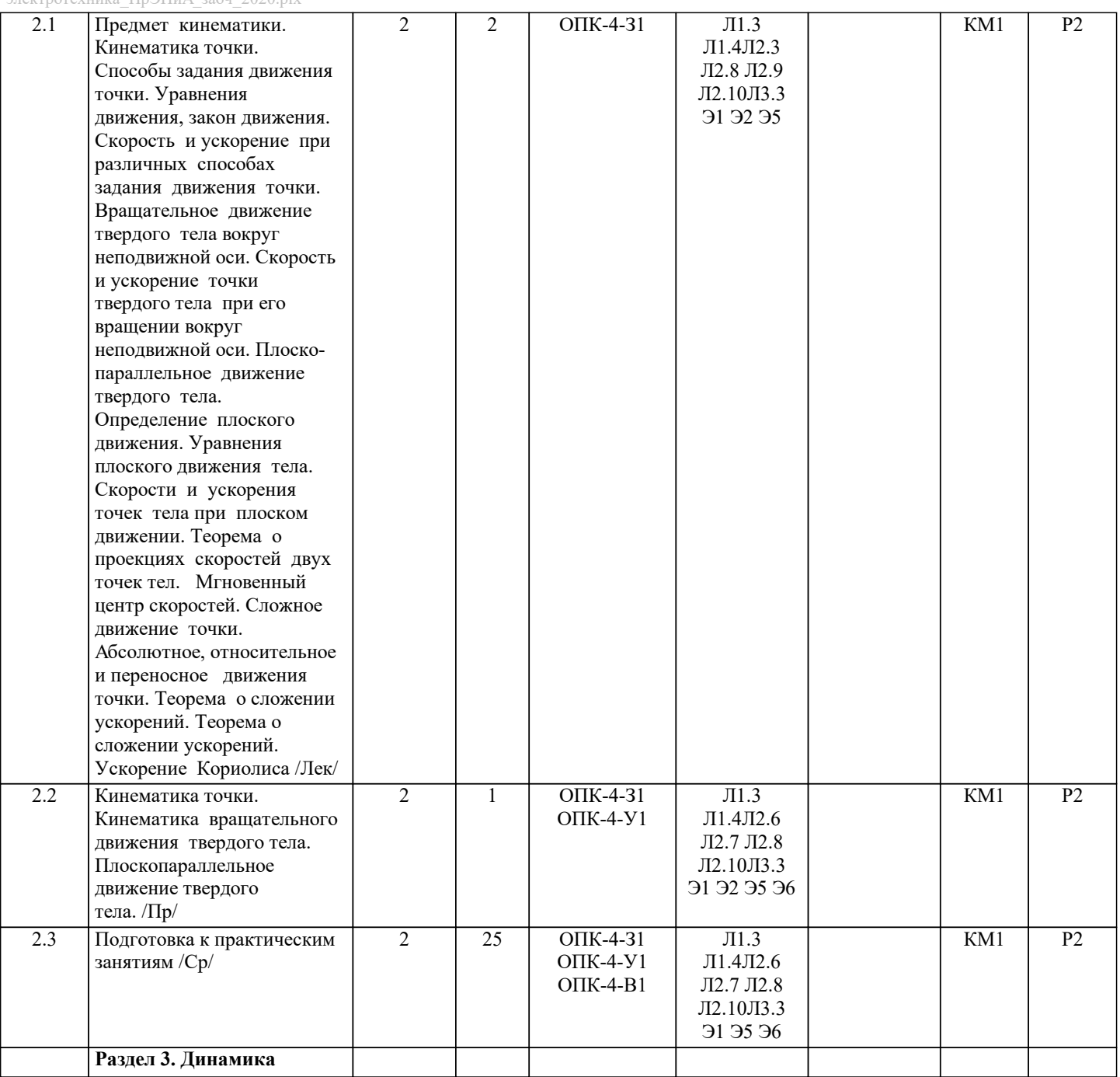

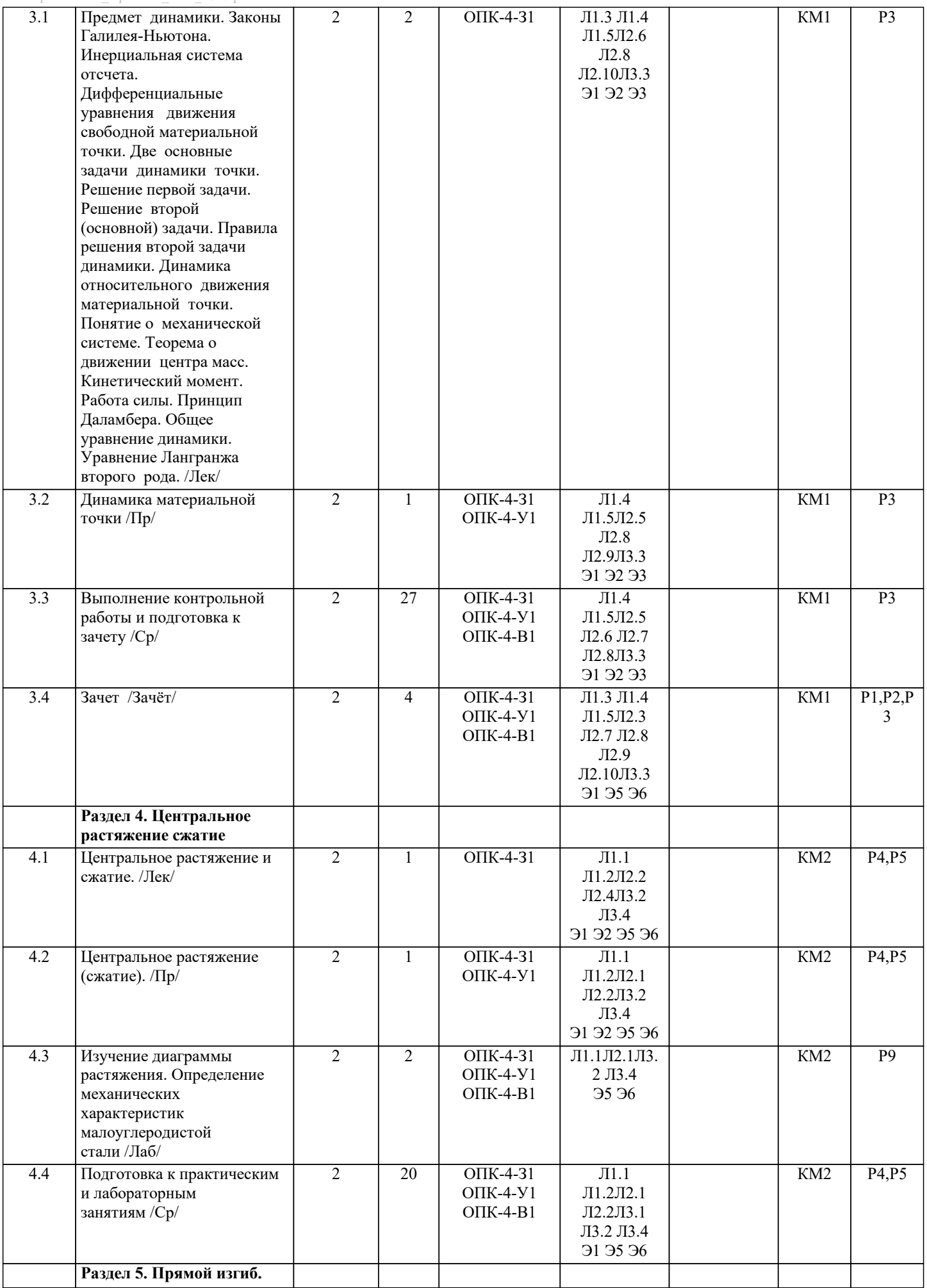

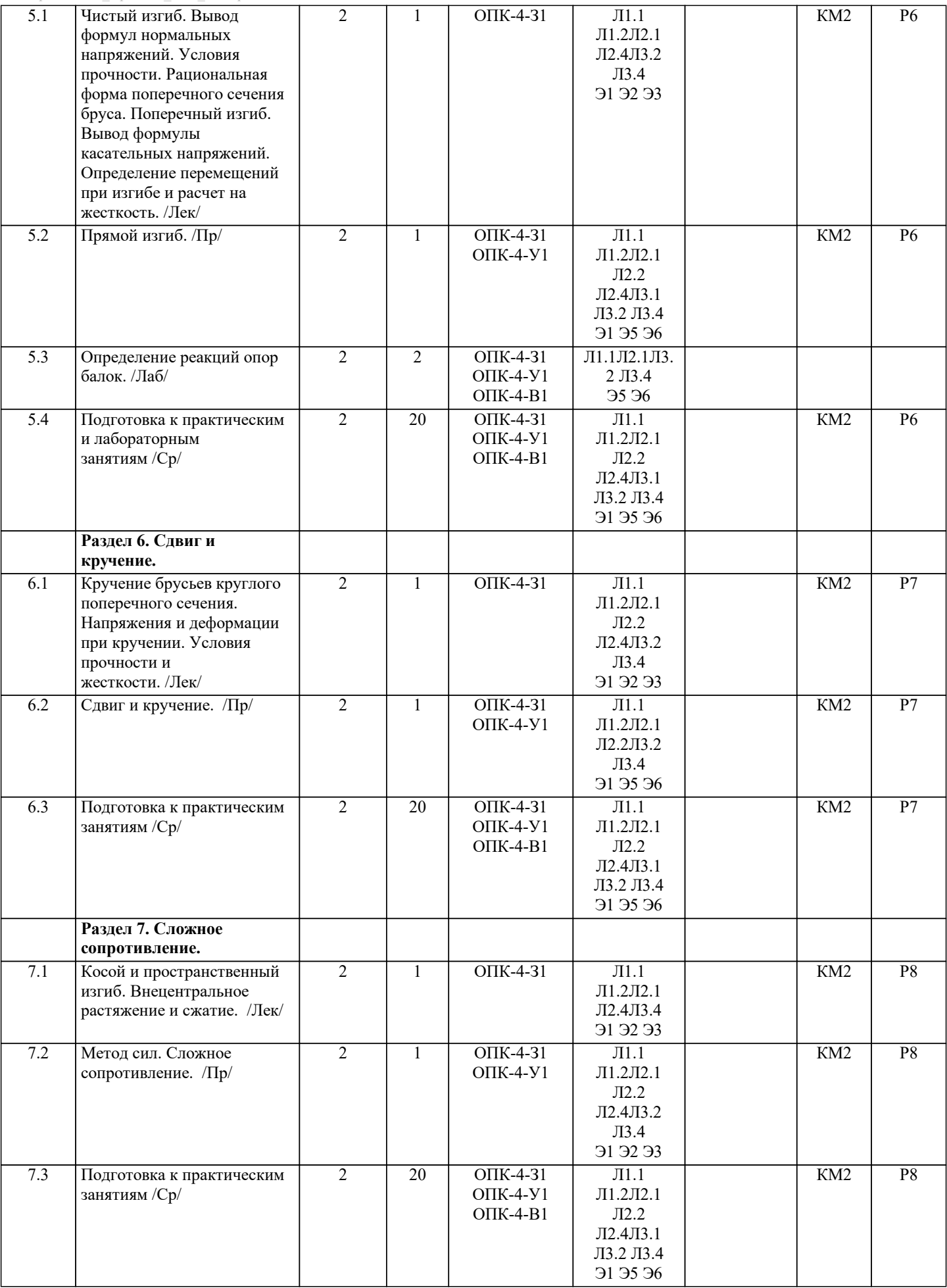

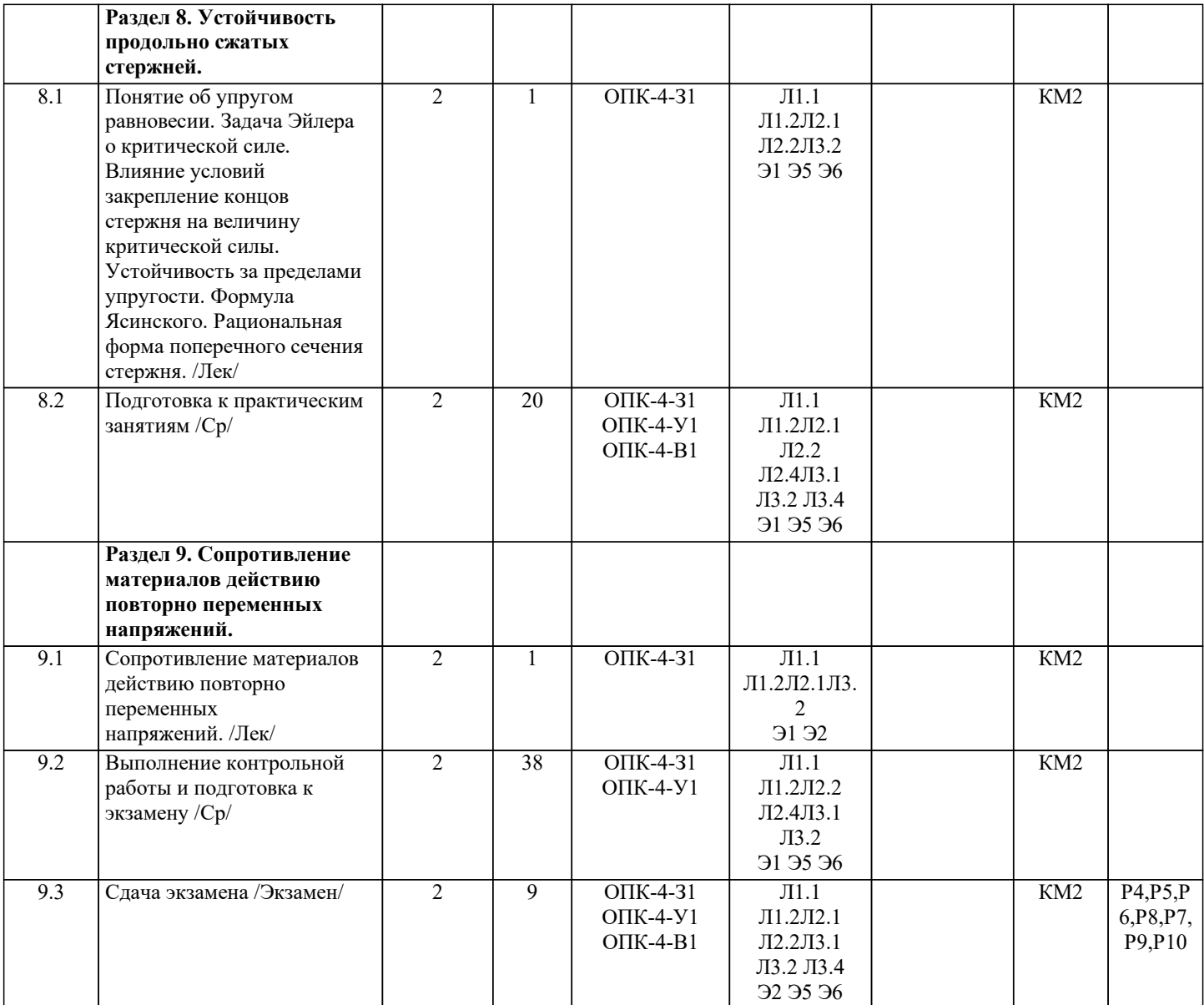

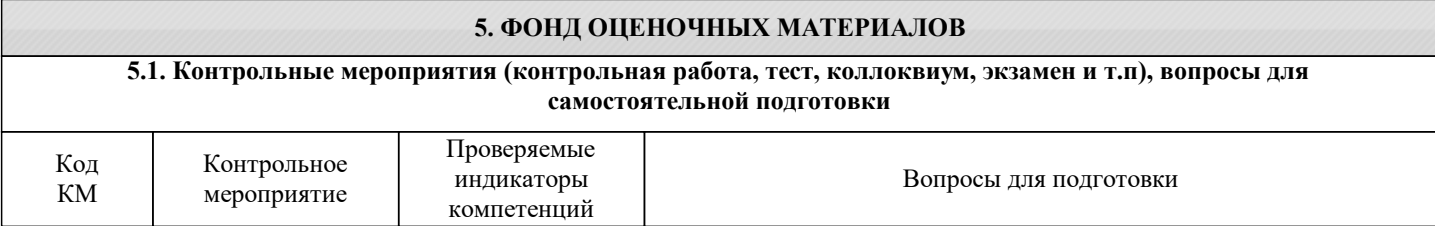

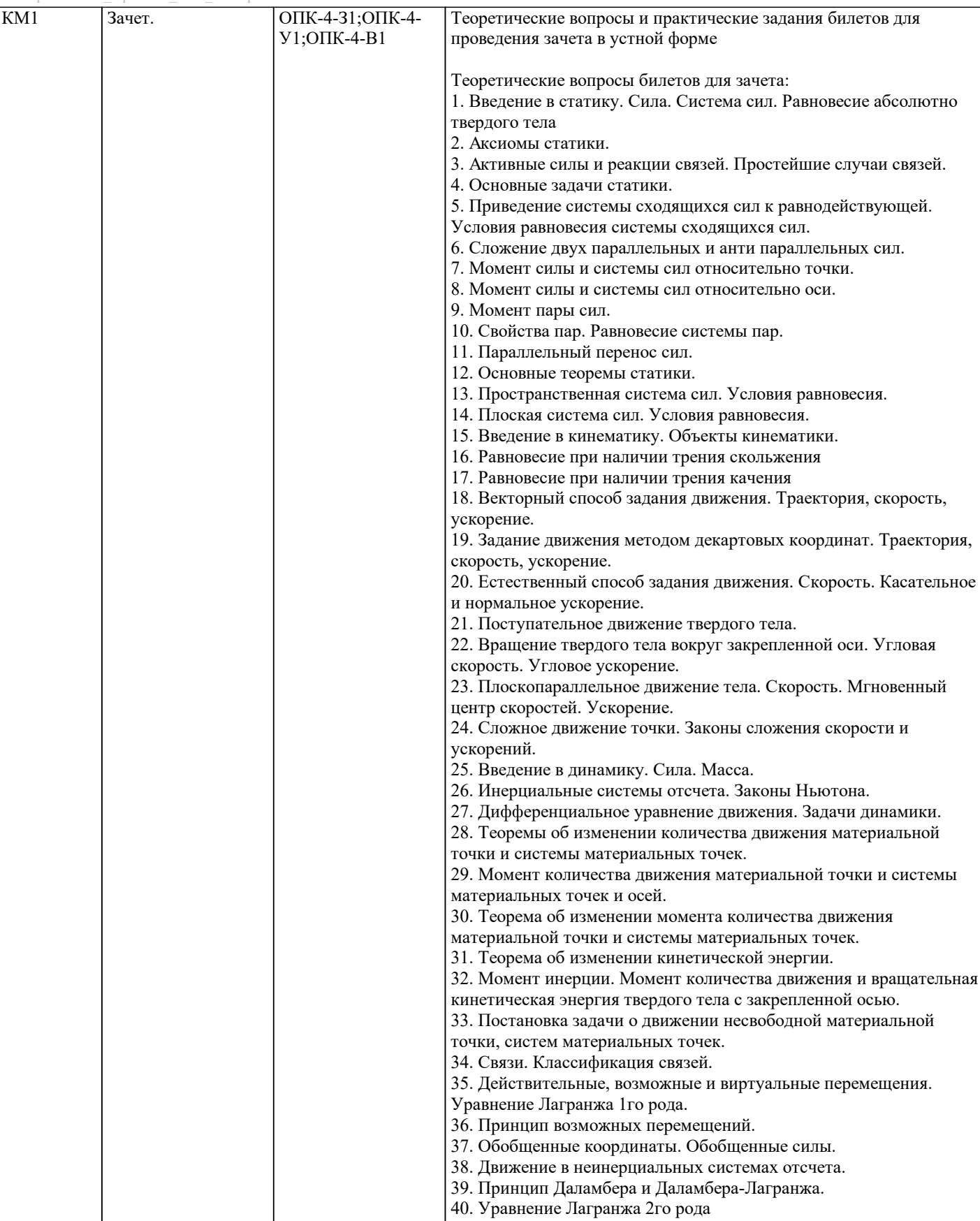

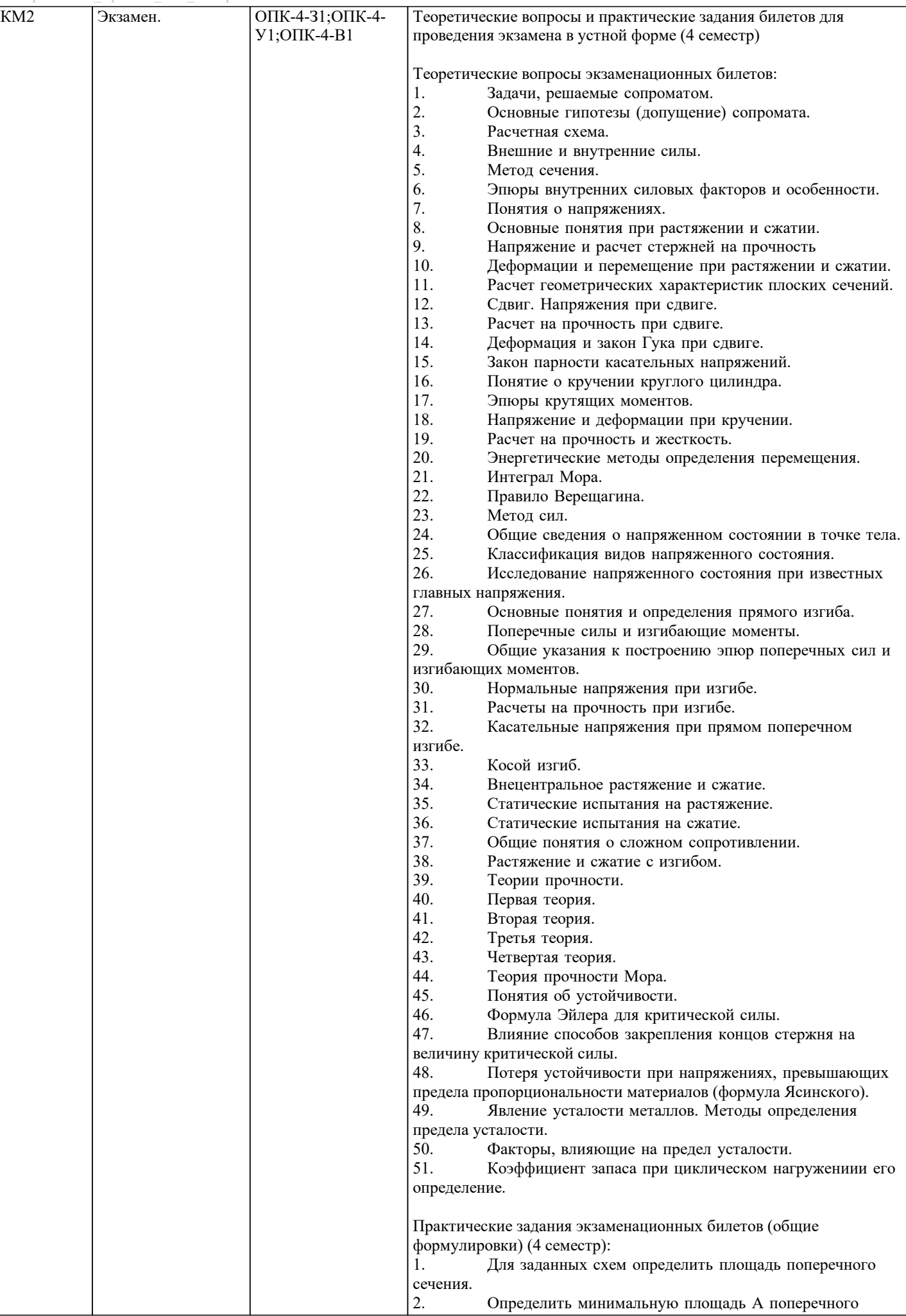

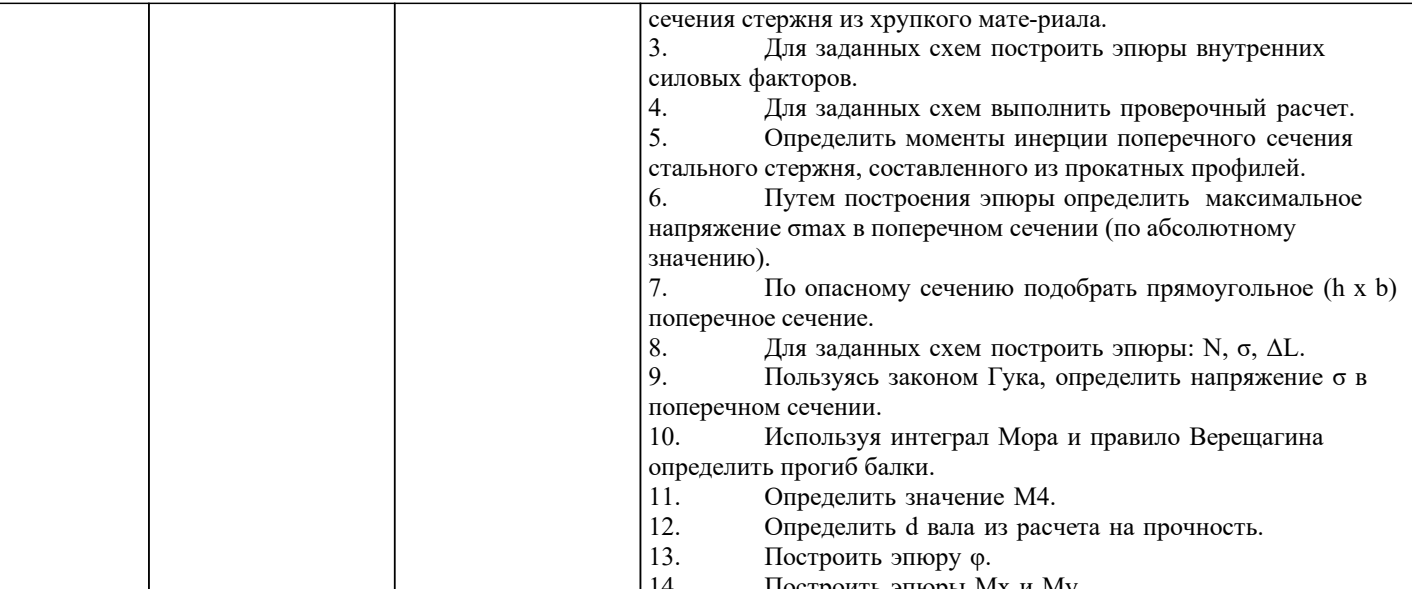

# 14. Построить эпюры Мх и Му<br>5.2. Перечень работ, выполняемых по дисциплине (Курсовая работа, Курсовой проект, РГР, Реферат, ЛР, ПР и т.п.)

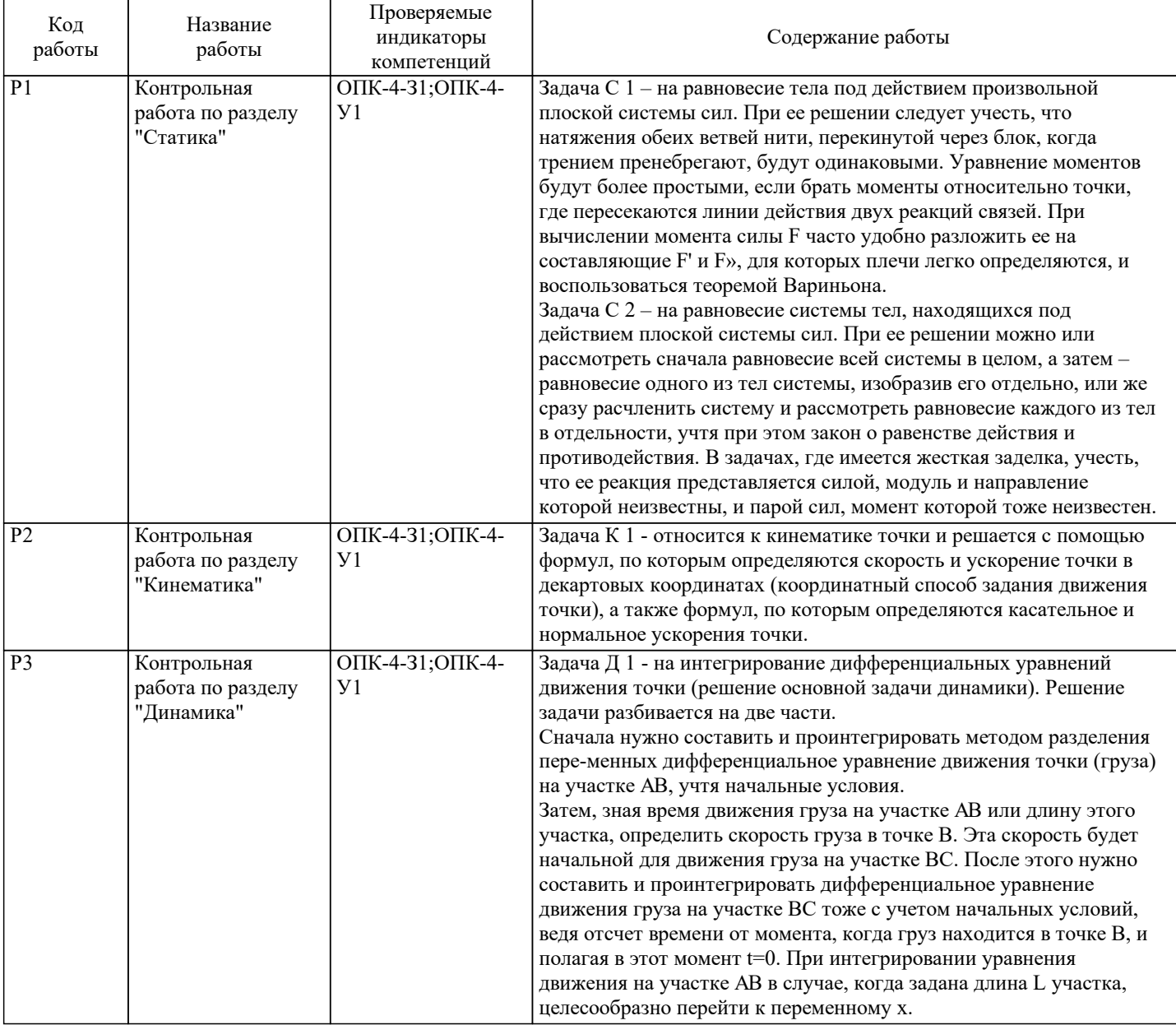

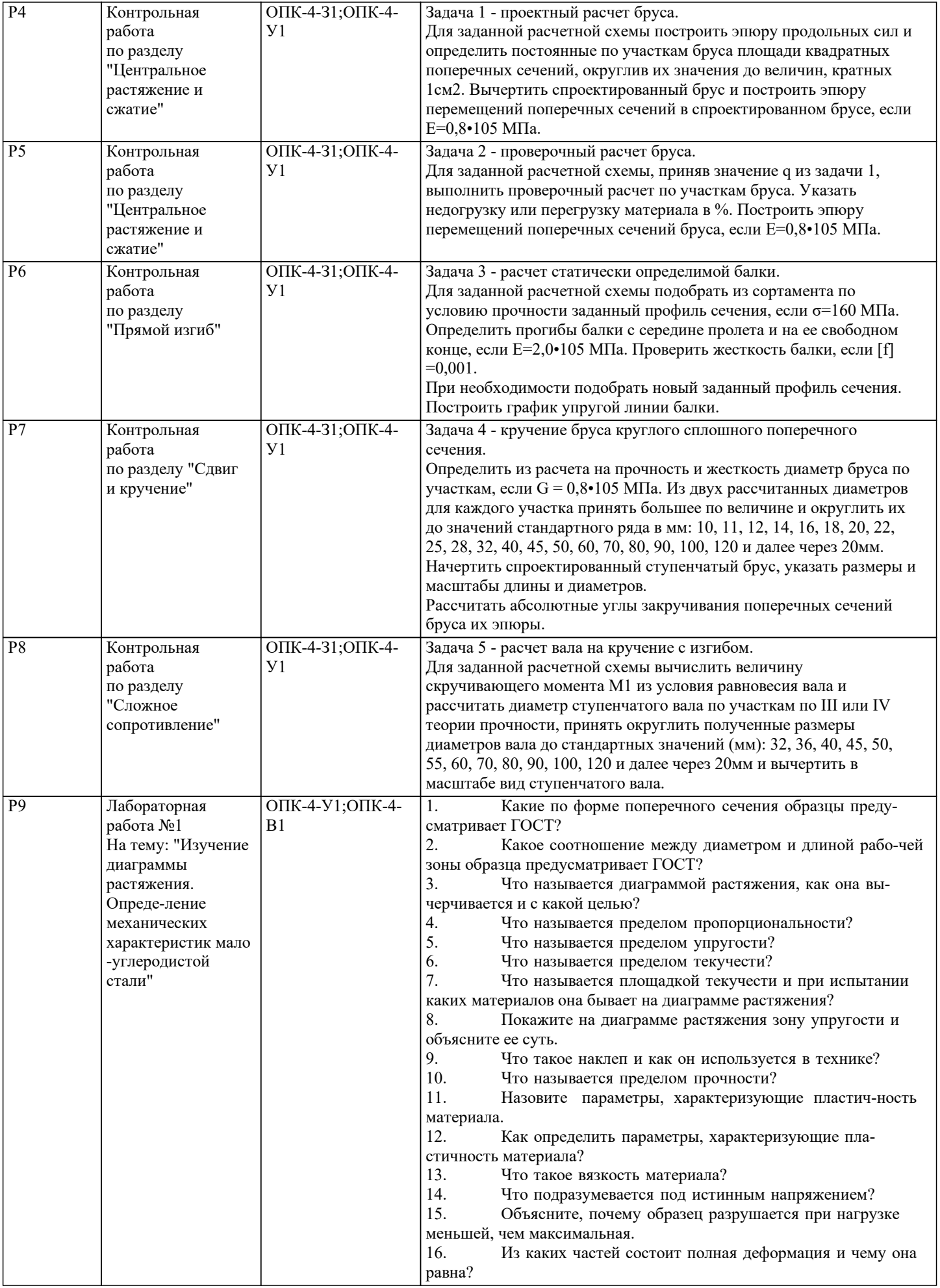

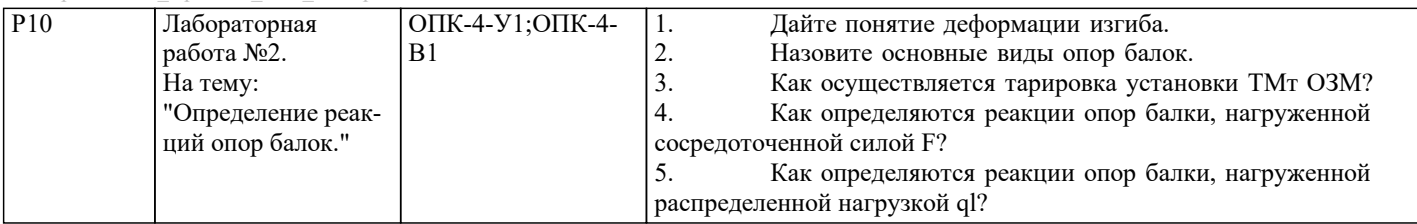

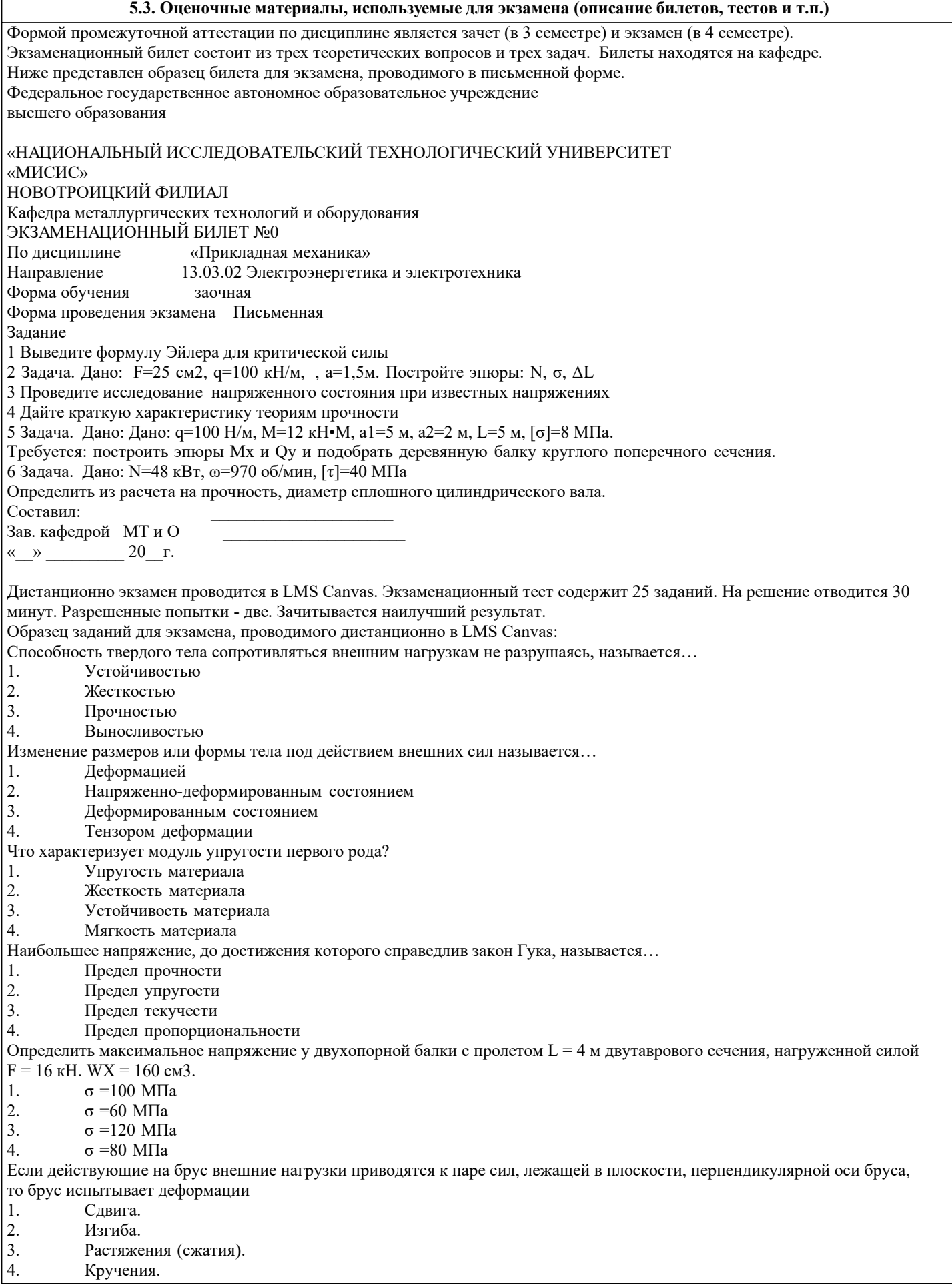

Оценивание ответов на теоретические вопросы зачета:

#### 5.4. Методика оценки освоения дисциплины (модуля, практики. НИР)

«Зачет»: Обучающийся глубоко и содержательно раскрывает ответ на каждый теоретический вопрос, не допустив ошибок.

Ответ носит развернутый и исчерпывающий характер. Обучающийся в целом раскрывает теоретические вопросы, однако ответ хотя бы на один из них не носит развернутого и исчерпывающего характера. Обучающийся в целом раскрывает теоретические вопросы и допускает ряд неточностей. «Не зачет»: Обучающийся не знает ответов на поставленные теоретические вопросы. При поведении зачета в форме компьютерного тестирования критериями оценки являются: 42-25 верных ответов  $\alpha$ зячтено» «не зачтено» 24 и менее верных ответов При оценке результатов защиты отчетов по лабораторным работам используется би-нарная система, которая предусматривает следующие результаты и критерии оценивания: «зачтено» - выполнены все задания лабораторной работы, студент ответил на все кон-трольные вопросы; «не зачтено» - студент не выполнил или выполнил неправильно задания лабораторной работы, студент ответил на контрольные вопросы с ошибками или не ответил на контрольные вопросы. Оценка результатов экзамена осуществляется по бальной системе («отлично», «хорошо», «удовлетворительно», «неудовлетворительно»). Экзамен считается пройденным успешно, если при его проведении получена оценка не ниже «удовлетворительно». При поведении экзамена в форме письменного опроса критериями оценки являются: «Отлично» - Студент демонстрирует системные теоретические знания, владеет терминологией, делает аргументированные выводы и обобщения, приводит примеры, показывает свободное владение монологической речью и способность быстро реагировать на уточняющие вопросы. «Хорошо» - Студент демонстрирует прочные теоретические знания, владеет терминологией, делает аргументированные выводы и обобщения, приводит примеры, но при этом делает несущественные ошибки, которые быстро исправляет самостоятельно или при незначительной коррекции преподавателем. «Удовлетворительно» - Студент демонстрирует неглубокие теоретические знания, проявляет слабо сформированные навыки анализа явлений и процессов, недостаточное умение делать аргументированные выводы и приводить примеры, показывает не достаточно свободное владение терминологией, логичностью и последовательностью изложения, делает ошибки, которые может исправить только при коррекции преподавателем. «Неудовлетворительно» - Студент демонстрирует незнание теоретических основ предмета, не умеет делать аргументированные выводы и приводить примеры, не владеет терминологией, проявляет отсутствие логичности и последовательностью изложения, делает ошибки, которые не может исправить даже при коррекции преподавателем. Критерии оценки ответов на экзамене, проводимом в дистанционной форме в LMS Canvas «Отлично» 25 верных ответов «Хорошо» 24-23 верных ответов «Удовлетворительно» 22-20 верных ответов «Неудовлетворительно» 19 и меньше верных ответов 6. УЧЕБНО-МЕТОДИЧЕСКОЕ И ИНФОРМАЦИОННОЕ ОБЕСПЕЧЕНИЕ 6.1. Рекомендуемая литература 6.1.1. Основная литература Авторы, составители Заглавие Библиотека Издательство, год, эл. адрес  $\overline{J11.1}$ Под ред. Сопротивление материалов: М.: Высш.шк. 2000. Н.А.Костенко Учебник  $\overline{112}$ Саргсян А.Е. Сопротивление М.: Высш. шк., 2002, материалов: Теория упругости и пластичности: Учебник  $\overline{J11.3}$ Tapr C.M. Краткий курс теоретической М.: высшая шк., 2009, механики  $\overline{J11.4}$ Tapr C.H. Краткий курс теоретической М: Высшая школа, 2008, механики: Учебник для вузов М: ИЛ МИСиС, 2011.  $\overline{\text{J11.5}}$ Шинкин В.Н. Теоретическая механика. Линамика и аналитическая http://elibrary.misis.ru механика: Курс лекций No1911 6.1.2. Дополнительная литература Заглавие Библиотека Авторы, составители Излательство, год. эл. адрес

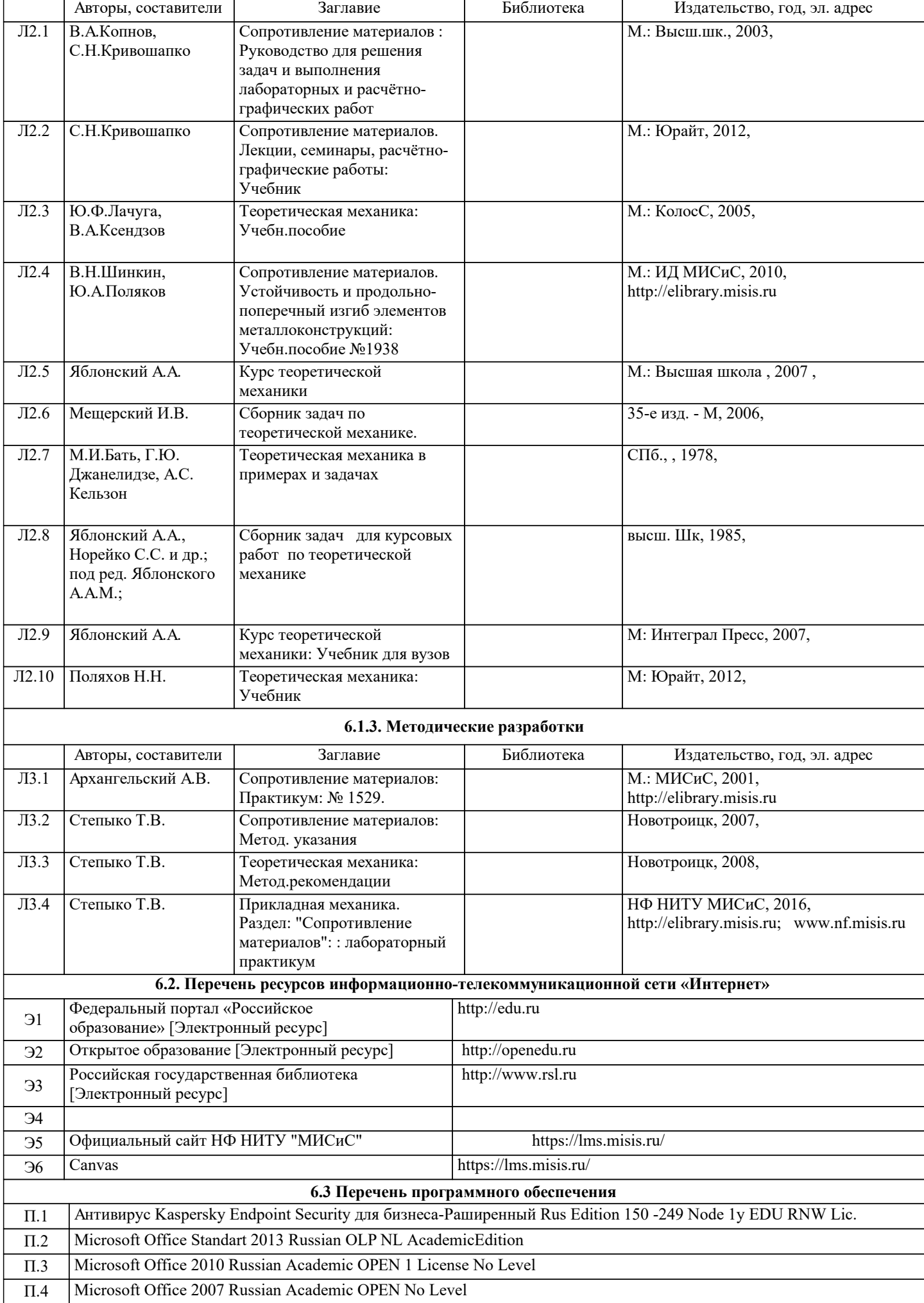

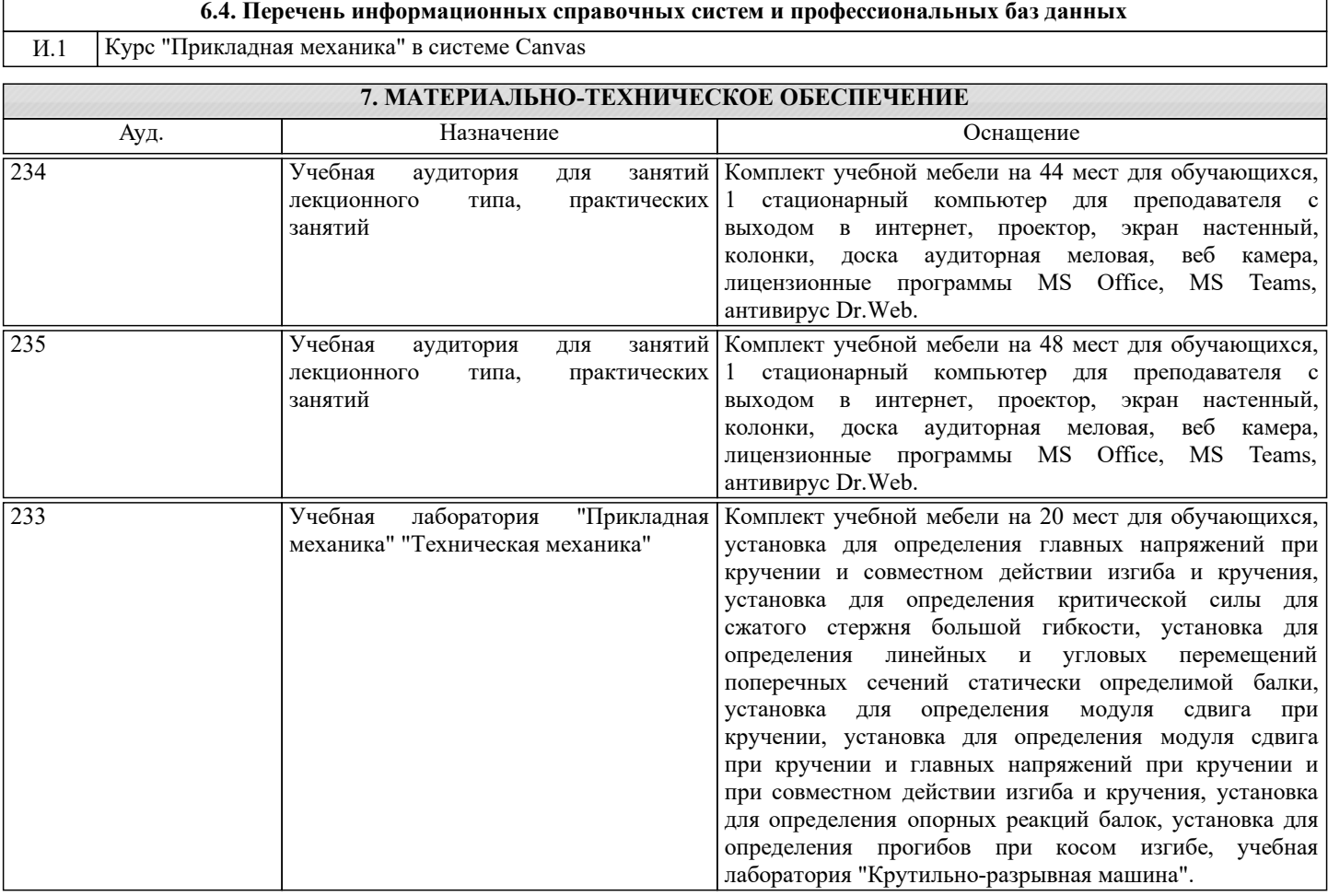

#### **8. МЕТОДИЧЕСКИЕ УКАЗАНИЯ ДЛЯ ОБУЧАЮЩИХСЯ**

Освоение дисциплины предполагает как проведение традиционных аудиторных занятий, так и работу в электронной информационно-образовательной среде НИТУ «МИСиС» (ЭИОС), частью которой непосредственно предназначенной для осуществления образовательного процесса является Электронный образовательный ресурс LMS Canvas. Он доступен по URL адресу и позволяет использовать специальный контент и элементы электронного обучения и дистанционных образовательных технологий. LMS Canvas используется преимущественно для асинхронного взаимодействия между участниками образовательного процесса посредством сети «Интернет».

Чтобы эффективно использовать возможности LMS Canvas, а соответственно и успешно освоить дисциплину, нужно: 1) зарегистрироваться на курс. Для этого нужно перейти по ссылке … Логин и пароль совпадает с логином и паролем от личного кабинета НИТУ МИСиС;

2)в рубрике «В начало» ознакомиться с содержанием курса, вопросами для самостоятельной подготовки, условиями допуска к аттестации, формой промежуточной аттестации (зачет/экзамен), критериями оценивания и др.;

3)в рубрике «Модули», заходя в соответствующие разделы изучать учебные материалы, размещенные преподавателем. В т.ч. пользоваться литературой, рекомендованной преподавателем, переходя по ссылкам;

4)в рубрике «Библиотека» возможно подбирать для выполнения письменных работ (контрольные, домашние работы, курсовые работы/проекты) литературу, размещенную в ЭБС НИТУ «МИСиС;

5)в рубрике «Задания» нужно ознакомиться с содержанием задания к письменной работе, сроками сдачи, критериями оценки. В установленные сроки выполнить работу(ы), подгрузить здесь же для проверки. Удобно называть файл работы следующим образом (название предмета (сокращенно), группа, ФИО, дата актуализации (при повторном размещении)). Например, Прикладная механика\_Иванов\_И.И.\_БЭЭз-19\_20.04.2020. Если работа содержит рисунки, формулы, то с целью сохранения форматирования ее нужно подгружать в pdf формате.

Работа, подгружаемая для проверки, должна:

- содержать все структурные элементы: титульный лист, введение, основную часть, заключение, список источников, приложения (при необходимости);

- быть оформлена в соответствии с требованиями.

Преподаватель в течение установленного срока (не более десяти дней) проверяет работу и размещает в комментариях к заданию рецензию. В ней он указывает как положительные стороны работы, так замечания. При наличии в рецензии замечаний и рекомендаций, нужно внести поправки в работу, подгрузить ее заново для повторной проверки. При этом важно следить за сроками, в течение которых должно быть выполнено задание. При нарушении сроков, указанных преподавателем возможность подгрузить работу остается, но система выводит сообщение о нарушении сроков. По окончании семестра подгрузить работу не получится;

6)в рубрике «Тесты» пройти тестовые задания, освоив соответствующий материал, размещенный в рубрике «Модули»; 7)в рубрике «Оценки» отслеживать свою успеваемость;

8)в рубрике «Объявления» читать объявления, размещаемые преподавателем, давать обратную связь;

9)в рубрике «Обсуждения» создавать обсуждения и участвовать в них (обсуждаются общие моменты, вызывающие вопросы у большинства группы). Данная рубрика также может быть использована для взаимной проверки; 10)проявлять регулярную активность на курсе.

Преимущественно для синхронного взаимодействия между участниками образовательного процесса посредством сети «Интернет» используется Microsoft Teams (MS Teams). Чтобы полноценно использовать его возможности нужно установить приложение MS Teams на персональный компьютер и телефон. Старостам нужно создать группу в MS Teams. Участие в группе позволяет:

- слушать лекции;

- работать на практических занятиях;

- быть на связи с преподавателем, задавая ему вопросы или отвечая на его вопросы в общем чате группы в рабочее время с 9.00 до 17.00;

- осуществлять совместную работу над документами (вкладка «Файлы).

При проведении занятий в дистанционном синхронном формате нужно всегда работать с включенной камерой.

Исключение – если преподаватель попросит отключить камеры и микрофоны в связи с большими помехами. На аватарках должны быть исключительно деловые фото.

При проведении лекционно-практических занятий ведется запись. Это дает возможность просмотра занятия в случае невозможности присутствия на нем или при необходимости вновь обратится к материалу и заново его просмотреть.